# **Bits of Byt**

# <span id="page-0-0"></span>**Newsletter of the Pikes Peak Computer Application Society, Colorado Springs, CO**

#### Volume XLII

April 2022 **Issue 4** 

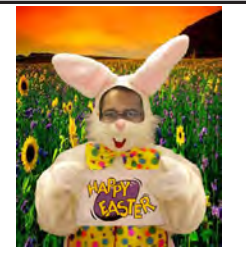

**Prez Sez by Cary Quinn, President, P\*PCompAS**

**The** 

Do you remember the first computer you ever used? Or the first one you bought? Mine was a Commodore PET, and an HP 95LX Palmtop PC; respectively. Many of us have come a long way since the early days of cassette loaders and Lotus 1-2-3. As we go through the rest of the year, I hope we can call upon the lessons gained from our collective past to take advantage of new technology that is still based on the same ideas that first sparked our interests in computing.  $\odot$ 

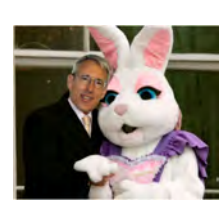

# **Meeting Minutes**

**by Greg Lenihan, P\*PCompAS Secretary**

President Cary Quinn started the 5 March 2022 membership meeting at 9:00 am. The Zoom link was not sent out beforehand, so some may have had trouble attending virtually. David George provided coffee and President Quinn brought Amy's doughnuts. A motion was made to approve the minutes from February and they were approved.

#### OFFICER REPORTS

Vice-President Jeff Towne was not present. There will probably be an APCUG video next month.

Secretary/Newsletter Editor Greg Lenihan announced the next newsletter deadline is 19 March.

#### **Next P\*PCompAS meeting: Saturday, 2 April 2022** The planned topic is Digtal Asset Estate Management.

Treasurer Toni Logan stated we received another 11 cents in interest last month. We have \$216.39 in checking, \$2832.16 in savings, for a total of \$3048.45. These totals will decrease when John Pearce is paid back for the Volunteer's Luncheon in February.

Membership Chair Ann Titus said two more members renewed.

Librarian Paul Godfrey was not present.

APCUG Rep/Webmaster Joe Nuvolini had nothing to report.

BOD Chairperson Ann Titus said the minutes from the Board meeting were in the February newsletter.

# OLD BUSINESS

Cary Quinn is still looking at improving Zoom audio and investigating some microphones. He had a suggestion for a microphone, but it was more geared to podcasts.

There was a discussion on whether we would continue to use Fargo's Pizza for events. The food was good, but the arrangements were a pain. At Fargo's we paid a la carte instead of by the person.

#### NEW BUSINESS

There needs to be a financial review of the treasurer's books for last year. Cary said it can be done after a breakfast or after a meeting.

#### ANNOUNCEMENTS

Cary asked if anyone would be interested in a presentation on digital estate planning. He said he is going through this now with a family

member. Some were in favor.

Our next membership meeting is Saturday, 2 April.

The next social breakfast meeting will be Saturday, 19 March, at Perkins, starting at 8:00 am.

#### AROUND THE ROOM

Prior to Around the Room, Cary played a 24-minute video titled "Crazy Facts About the Apollo Program."

Toni Logan showed us a paintby-numbers portrait she painted from a 1974 photo that was sent to a company called VATO that sends you paint, brushes, and canvas with numbers. See the February newsletter for additional details.

John Pearce is looking for a free service that will automatically forward an e-mail that is received to other accounts. He knows of pay services and said that Gmail won't do it.

Nuvo said when he calls his son with his cell phone, his name is displayed as Rebecca, and wants

#### **[Continued on page 3](#page-2-0)**

## **In This Issue**

#### Articles

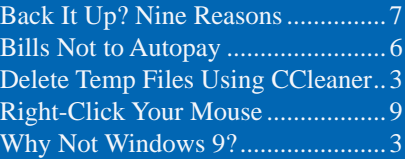

## P\*PCompAS

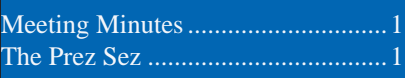

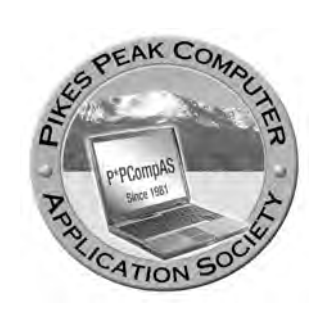

**Officers President: Cary Quinn** *cary.quinn@gmail.com*

**Vice President: Jeff Towne** *jeffjant@gmail.com*

**Secretary: Greg Lenihan** *glenihan@comcast.net*

**Treasurer: Antoinette Logan** *antoinettelogan@gmail.com*

# **Staff**

**APCUG Rep/Webmaster: Joe Nuvolini Barista: David George Drawings: Cary Quinn Editor: Greg Lenihan Librarian: Paul Godfrey Membership: Ann Titus**

# **Committees**

**Audio: A.J. Whelen Hospitality: Vacant Programs: Jeff Towne Publicity: Jeff Towne Nominating: Vacant**

# **Board of Directors**

**Ann Titus Harvey McMinn Jeff Towne A.J. Whelan John Pearce**

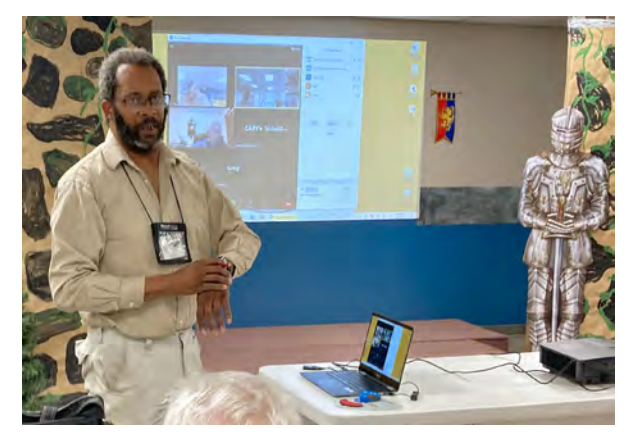

**President Cary Quinn presiding at the March membership meeting.**

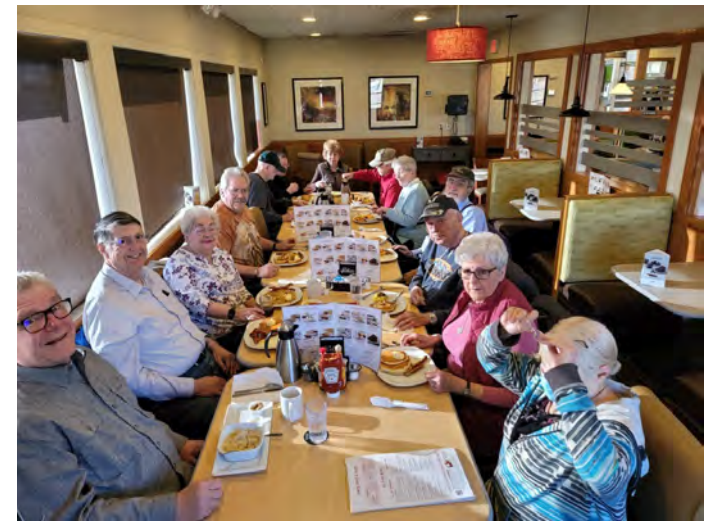

**The Digerati breakfast at Perkins on March 19th**

# **In Memoriam**

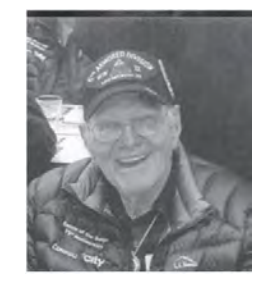

**Wayne Field May 31, 1926–March 10, 2022** The club was saddened to hear that former member, Wayne Field, passed away in March. Wayne suffered wounds in WWII that confined him to a wheelchair, but that did not hinder his love of tech as evidenced by his attending many meetings with us. We wish his family condolences.

**The Pikes Peak Computer Application Society newsletter is a monthly electronic publication. Any material contained within may be reproduced by a nonprofit user group, provided proper credit is given to the authors and this publication, and notification of publication is sent to the editor. Any opinions contained in this newsletter are made solely by the individual authors and do not necessarily reflect or represent the opinions of P\*PCompAS, its officers, or the membership. P\*PCompAS disclaims any liability for damages resulting from articles, opinions, statements, representations or warranties expressed or implied in this publication. P\*PCompas welcomes any comments, letters, or articles from members and non-members alike. Please send any articles to the** 

**editor (see last page for address). The editor reserves the right to reject, postpone, or edit for space, style, grammar, and clarity of any material submitted.** 

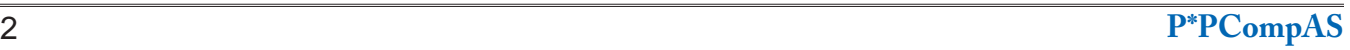

# *Why Was There No Windows 9?*

*by Ben J Edwards, reprinted with permission from ReviewGeek.com Original article at: <https://www.howtogeek.com/789229/why-was-there-no-windows-9/>*

<span id="page-2-0"></span>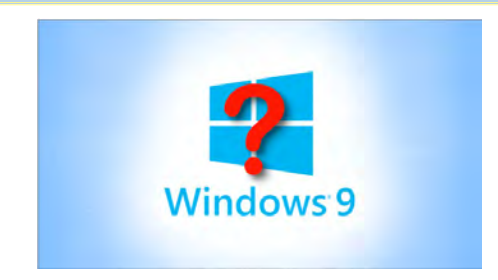

Microsoft jumped between Windows 8 and Windows 10 — notice anything missing? We'll explore why there was no Windows 9.

#### **A Major Break From 8; "Windows One" Was Unavailable**

While under development, Microsoft referred to Windows 10 as "[Threshold,](https://www.zdnet.com/article/microsoft-codename-threshold-the-next-major-windows-wave-takes-shape/)" after a planet in the fictional **[Halo](https://en.wikipedia.org/wiki/Halo_(franchise))** universe. Meanwhile, the press [assumed](https://www.theverge.com/2014/8/21/6052807/windows-9-preview-press-event-september) the next major version of Windows would be called "Windows 9." And yet on September 30, 2014, Microsoft [surprised us](https://www.howtogeek.com/197503/microsoft-announces-windows-9-but-names-it-windows-10/)  [all](https://www.howtogeek.com/197503/microsoft-announces-windows-9-but-names-it-windows-10/) by [announcing](https://web.archive.org/web/20140930180146/http:/blogs.windows.com/bloggingwindows/2014/09/30/announcing-windows-10/) "Windows 10" instead. The reason why had a lot to do with the previous major version of Windows, Windows 8.

Windows 8, [while innovative](https://www.howtogeek.com/717105/the-10-greatest-versions-of-windows-ranked/), wasn't well-received. It was generally regarded as an [embarrassing flop](https://www.computerworld.com/article/2476464/did-microsoft-just-admit-windows-8-is-its-worst-operating-system-ever-.html) from Microsoft. Windows 8.1, launched [in 2013](https://en.wikipedia.org/wiki/Windows_8.1), fixed some (but not all) of its most unpopular features in recognition that Windows 8 wasn't an ideal release.

In naming "Windows 10," the firm wanted to show that Threshold was not just an upgrade or continuation of the unpopular technology found in Windows 8. Windows 10 would be a clean break with a new major version. Also, Microsoft envisioned Threshold as a ["wave"](https://www.zdnet.com/article/microsoft-codename-threshold-the-next-major-windows-wave-takes-shape/) of operating systems that would apply to desktops, tablets, Windows Phone, and Xbox One while adapting the UI to each device in an ideal way.

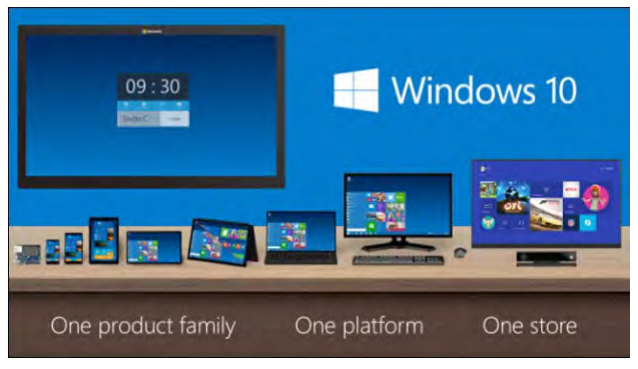

Microsoft emphasized Windows 10 platform unity in this graphic from 2014.

#### **[Continued on page 4](#page-3-0)**

#### **[Meeting Minutes \(Cont. from page 1\)](#page-0-0)**

to know why. Nuvo called T-Mobile, and it's been over 72 hours, so maybe it is fixed. He called John Pearce during the meeting, but his name was correct, which may have been because Nuvo's name was in John's contact list.

Cary Quinn mentioned that 3G is going away, so if you have an old phone, Life Alert, or old car, they will quit communicating. Cary also showed us a 2 TB flash drive he uses for backups, but it has a USB C to USB C connection that connects to his cell phone.

Ann Titus has been attempting to convert an old Lenovo laptop into a Chromebook. She is looking for a way to make the laptop boot from a

USB. Cary said she may need to go into the BIOS to make it an option.

Harvey watches a lot of Tesla videos and asked about Patreon. This is a way to support content creators to watch their stuff, which may go beyond that seen on YouTube. Cary said there are different membership levels. Harvey said when he does a search on his computer, his location comes up as Pueblo. Cary said it may because a pool of IP addresses went to another location because of lack of demand. His provider is CenturyLink.

Bob Kotz asked if new technology changes affected GPS. The answer seemed to be GPS was not affected since the government changed it in the past.

Jerry Stroud asks whether we needed to be concerned with cybersecurity. Cary said we should be concerned, in addition to other attacks, like phishing.

Cary Quinn showed the link https://haveibeenpwned.

com for those that get messages that their passwords have been compromised. Enter an e-mail or phone number and you can see if your compromised account is in a posted database.

#### PRESENTATION

Cary Quinn showed a Tech for Senior video of a debate between Hewie Poplock and Ron Brown titled "Should You Backup Your Hard Drive?" ©

#### <span id="page-3-0"></span>**[No Windows 9 \(Continued from page 3\)](#page-2-0)**

Interestingly, Microsoft has had very little to say officially about skipping over Windows 9. During the 2014 Windows 10 [launch event](https://www.youtube.com/watch?v=6cOk5AeFyqo) (as reported by **[ExtremeTech](https://www.extremetech.com/computing/191279-why-is-it-called-windows-10-not-windows-9)** since the video is currently unavailable), Windows Chief Terry Myerson gave some important clues about the company's thinking: "We know, based on the product that's coming, and just how different our approach will be overall," he said. "It wouldn't be right to call it Windows 9."

Also, Myerson gave another clue that the firm might have wanted to name the release "Windows One," but was foiled by the existence of Windows [1.0](https://www.howtogeek.com/700661/35-years-of-microsoft-windows-remembering-windows-1.0/) (way back in 1985). According to ExtremeTech, Myerson mentioned that Windows One would make sense in the context of OneNote, OneDrive, and Xbox One, but "unfortunately Windows 1 has been done by the giants that came before us."

So if Windows One was taken, we speculate, why not add a zero and call it Windows 10? In the world of marketing, there are no hard logical rules for naming products, so this explanation seems as good as any.

**RELATED:** *[Microsoft Announces Windows 9,](https://www.howtogeek.com/197503/microsoft-announces-windows-9-but-names-it-windows-10/)  [but Names it Windows 10](https://www.howtogeek.com/197503/microsoft-announces-windows-9-but-names-it-windows-10/)*

#### **An Unofficial Reason: Windows 9x Compatibility Issues**

Still, Microsoft's [somewhat vague](https://www.windowscentral.com/so-what-happened-windows-9-it-came-and-it-went-according-microsoft-exec) ("It came and went") official explanations haven't satisfied everyone, so alternative theories remain. And here's a doozy: On the very day of the Windows 10 announcement, someone on Reddit claiming to be a Microsoft developer [wrote](https://www.reddit.com/r/technology/comments/2hwlrk/new_windows_version_will_be_called_windows_10/ckwq83x/) that Microsoft avoided "Windows 9" because it might confuse programs checking for [Windows 95](https://www.howtogeek.com/685668/windows-95-turns-25-heres-how-it-transformed-pcs/) or Windows 98, two previous Windows releases from the 1990s.

(Imagine a vintage Windows program written in the 1990s checking for "Windows 9\*" then finding "Windows 9" and thinking it's running on Windows 95, for example.)

|  | SystemInfo.java https://glthub.com/alperovich/MPS.glt   Java   87 lines                                                                                                    |
|--|----------------------------------------------------------------------------------------------------|
|  | public static final String SUN DESRTOP = System.getProperty("sun.deaktop");<br>public static final boolean isWindows = 08 NAME. startsWith("windows");<br>public static final boolean isWindowsNT = OS WAME.startsWith("windows nt");<br>public static final boolean isWindowsNT = OS NAME. startsWith("windows nt");<br>public static final boolean isWindows2000 = 08 NAME.startsWith("windows 2000");<br>public static final boolean isWindows2003 = 08 NAME.startsWith("windows 2003");<br>public static final boolean isWindows2003 = 08 NAME.startsWith("windows 2003"<br>public static final boolean isWindowsKP = OS NAME.startsWith("windows xp") :<br>public static final boolean isWindowsVista = OS NAME.startsWith("windows vi<br>public static final boolean isWindows7 = OS NAME.startsWith("windows 7");<br>public static final boolean isWindows9x = OS NAME.startsWith("windows 9")    OS NAME.st<br>public static final boolean 19082 = 08 NAME.startsWith("os/2")    OS NAME.startsWith("o) |

Actual Java code that would mistake "Windows 9" for Windows 9x.

With Microsoft's famous commitment to backward compatibility—and a proven [history](https://click.linksynergy.com/deeplink?id=2QzUaswX1as&mid=24542&u1=htg/789229&murl=https%3A%2F%2Fdevblogs.microsoft.com%2Foldnewthing%2F20040213-00%2F%3Fp%3D40633) with version number check shenanigans—the claim seemed plausible enough to [make the rounds](https://www.networkworld.com/article/2691814/why-did-microsoft-skip-windows-9-and-jump-to-windows-10.html) on many news sites at the time. Windows fans who are in the know might immediately poke holes in this theory, considering that Windows 95's official version number wasn't "Windows 95." A well-written program doing a version check would [actually](https://kb.iu.edu/d/aezm) see a version number of 4.00.95 (and up), and for Windows 98, it would see 4.10.1998 (and up). So the explanation doesn't seem to hold much water.

But wait: Not all programs are wellwritten, and people have [found evidence](https://searchcode.com/?q=startsWith%28%22windows 9%22%29&p=2) of existing legacy code written in Java that checks for Windows version by looking at the string name of the OS instead of the version number. (We have found some as well: here are [two](https://searchcode.com/file/187529543/core/tool/builder/source_gen/jetbrains/mps/tool/common/util/SystemInfo.java/) [examples](https://issues.jenkins.io/secure/attachment/18777/PlatformDetailsTask.java).) So there may be some truth to the Reddit claim after all. What we don't know is whether that influenced Microsoft's naming decision or not, but considering [Microsoft's history](https://click.linksynergy.com/deeplink?id=2QzUaswX1as&mid=24542&u1=htg/789229&murl=https%3A%2F%2Fdevblogs.microsoft.com%2Foldnewthing%2F20040213-00%2F%3Fp%3D40633) of bending over backwards to not break compatibility, it's very possible.

#### **Also, the Number 9 Is Unlucky in Japan**

While naming Windows 10, it's possible that someone pointed out that the number 9 is considered unlucky to some in Japan. When pronounced, it [sounds similar](https://redirect.viglink.com/?key=204a528a336ede4177fff0d84a044482&u=https%3A%2F%2Fwww.nationalgeographic.com%2Fculture%2Farticle%2F130913-friday-luck-lucky-superstition-13) to the word that means "torture," although this meaning [might not be](https://twitter.com/Matt_Alt/status/1503512294307037185?s=20&t=2ttPcO8Rr3ebPj9-pBPGMg) widespread. Still, considering that "Windows Torture" doesn't have a great ring to it for the Japanese market, we can understand another reason why Microsoft might have wanted to avoid "Windows 9"—but this is entirely speculative.

Another popular speculation is that Microsoft wanted to bring Windows to version parity with Mac OS X (pronounced "ten"), which stayed in the 10.x version [numbers](https://www.howtogeek.com/689489/20-years-later-how-the-mac-os-x-public-beta-saved-the-mac/) for 20 years. No matter what the reason, if you think about it, hundreds of millions of people use what could have been Windows 9 today—we just call it "Windows 10." It's all marketing. ☺

#### *How to Delete Temp Files Using CCleaner By Ann Titus, P\*PCompAS*

Depending on what method you are using, it is quite simple to delete specific temp files, such as TMP files. Third-party file cleaners such as CCleaner and the native disk cleaner within Windows operating systems both offer a file selection tool that allows you to select specific temp files for deletion.

#### **Using CCleaner to delete temp files on a Mac**

- 1. First, type 'CCleaner' in the Windows search bar and select CCleaner from the options.
- 2. Once open, CCleaner will offer you a number of options. If you wish to specifically remove temp files, scroll down to the 'System' category and select 'Temporary files'.
- 3. Then click 'Run Cleaner'.
- 4. CCleaner will remove all the selected file extensions.

**Top tip:** Deleting your internet cache or internet history will remove all saved passwords and saved website logins.

#### **Using CCleaner to delete temp files on a PC**

- 1. First, type 'CCleaner' in the Windows search bar and select CCleaner from the options.
- 2. Once open, CCleaner will offer you a number of options. If you'd like to clean, speed up, and optimize your PC all at once, try 'Health Check' (simply click 'Next'; it will walk you through the process). If you would like a more specific clean, read on...
- 3. Open 'Custom Clean.'
- 4. Use the bar on the left to select which types of files you would like to analyze or clean.
- 5. Click 'Analyze' or if you're feeling brave, go straight to 'Run Cleaner'.

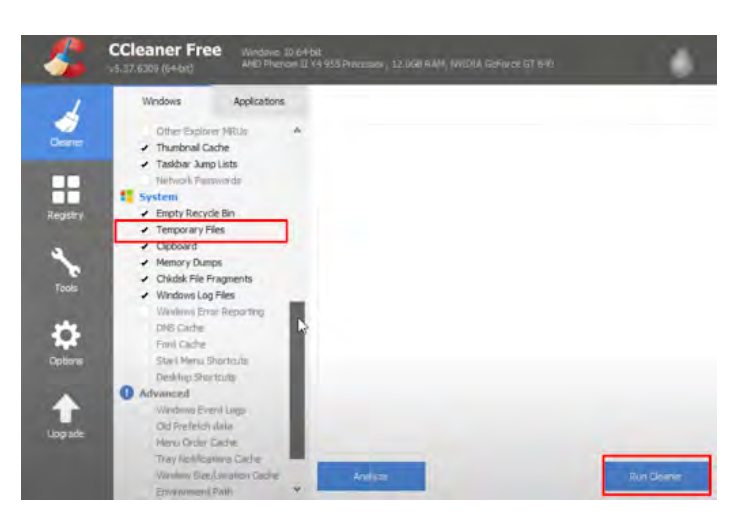

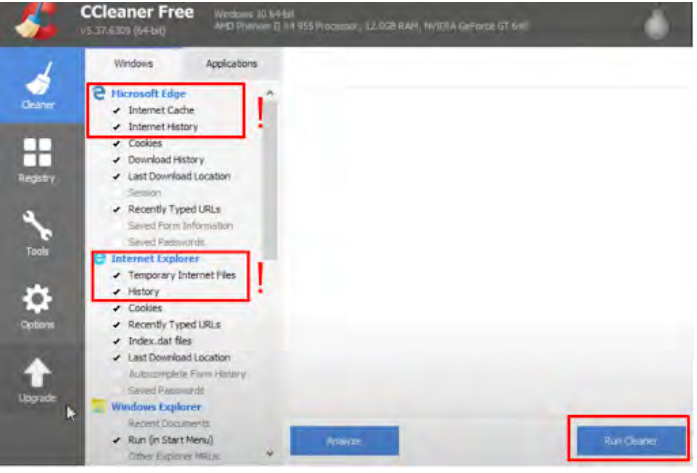

# **Why should I delete temp files?**

Using a file cleaner once a week is a great way to keep your computer running smoothly. It clears valuable hard-drive space and boosts speed, security and privacy.

Here are 3 top reasons why you should run a PC cleaner regularly:

- 1. Improve your PC's speed navigating and accessing files.
- 2. Free up valuable storage space.
- 3. Boost your digital privacy by removing browsing data and any sensitive data from unused temp program files.  $\odot$

# **Money Tip: 5 Bills You Should Never Put on Autopay**

**by the Komando Staff at Komando.com (tip from 03/10/22) Copyright 2022. WestStar TalkRadio Network, reprinted with permission. No further republication or redistribution is permitted without the written permission of WestStar TalkRadio Network. Visit Kim Komando and sign up for her free e-mail newsletters at: www.komando.com**

It's not always possible to buy something you need (or want) outright. If the price is high, you can pay in installments, which may or may not involve a down payment. This payment plan is typical with large purchases like houses and cars.

For more minor things, you can choose to go the buy now, pay later route. This typically involves splitting the cost of a product into equal amounts and submitting payments on a schedule. It sounds simple, but risks are involved, such as unexpected fees.

Autopay is a great way to avoid late fees and interest on some things (primarily monthly payments that never change), but it's not a good idea for every recurring charge. We put together a list of bills you should not put on autopay.

#### **1. Annual subscriptions**

You'll usually see that an annual subscription will end up costing less over a year than a monthly one. The problem is that they're easy to forget and could hit your bank account hard when you least expect it. If you don't have enough in the bank to pay it, you'll be hit with an overdraft fee on top of the account's cost.

Annual subscriptions are available for magazines/newspapers, auto insurance, retail memberships, sample boxes and more. Go ahead and subscribe for a year but do not use autopay. **RELATED**: **[Buy now, pay later: Amazon adds the](https://www.komando.com/money/amazon-installment-plan/805197/)  [option to pay in installments](https://www.komando.com/money/amazon-installment-plan/805197/)**

#### **2. Streaming services (monthly)**

Streaming services help cut the cord but carry the same payment plans as cable. It's easy to forget all the services you have, especially if different family members have their preferences. Even if you live alone, you may not be using all the services you're paying for.

Look into your subscriptions and drop the ones you're not using: Netflix, HBO Max, Spotify, Amazon Prime Video, Hulu, Disney+, Paramount+, Peacock and whatever else you've signed up for. For the remainder, avoid autopay.

# **3. Cell phone bills**

Cell phone bills can fluctuate when you're not on an unlimited plan. Depending on your data usage, the amount you owe can change from one month to the next. You could have one hectic month that leads to a higher bill than expected, which leads to a bigger hit on your bank account.

On top of this, some plans don't use the same billing date each month. It could be a monthly cycle that will change depending on how many days are in each month. Again, this can catch you off guard. Get out of autopay and keep an eye on your cellphone bill. You could spot some billing errors in your favor.

## **4. Cable/satellite and utility bills**

As with cell phone payments, cable and utility bills can fluctuate from month to month, depending on your usage. You may order more movies on demand during the winter months with cable. And you're probably cranking the heat during those same months, raising your utility bill.

Cable and satellite companies sometimes add fees to new channels and networks you may not even be watching. Make a one-time payment and review each bill to ensure you're not paying for something you're not using.

Putting utilities on autopay will make it less likely that you'll scour your bills regularly. A sudden spike in the utility bill could indicate a problem such as a leak. Is your electricity bill surging? It could be an old appliance sucking up too much juice. That's why it's a good idea to avoid autopay for utilities.

# **5. Gym memberships**

We get it. It's the new year, and people want to get in shape. Not everyone can afford home equipment, and a gym membership can offer everything you need. But watch out for hungry managers who will do everything to get you to sign up for a recurring monthly or even yearly membership.

No matter how well you plan it, committing to a gym is not easy. Life happens, and you may go more one month than you do the next. If you pay monthly, you can evaluate your usage and decide if it's worth sticking around. ☺

#### *Back it Up? Here are Nine Good Reasons By Bob Rankin, http://askbobrankin.com, published through the APCUG*

<span id="page-6-0"></span>That's a really good question... why should you bother to make backups? It's especially understandable if you've never experienced any sort of data loss (yet). But I've got a list of NINE reasons, some of which may surprise you. Read on for that list, and ANSWERS to some of the best questions I've received about backups...

#### **Do I Really Need to Back Up My Files?** I wrote the first edition of my eBook

**Everything You Need to Know About BACKUPS** in 2010 because I'm passionate about making sure that important files - programs, documents, emails, contacts, music, photos, and financial records -- are **NEVER lost due to a data disaster**.

My goal was (and is) to teach people how to make backups easily, inexpensively, and automatically. The all-new 7th Edition of Everything You Need to Know About BACKUPS will be released in just a few days!

#### **NINE Good Reasons for Backups**

#### **1) Unlike Diamonds, Hard Drives Are Not**

**Forever.** -- Studies on hard drive life expectancy show that 22% of hard drives will fail in the first four years, due to factory defects, random failures, and parts that wear out. Failures due to factory defects tend to happen in the first 18 months of service. Yikes. How old is your hard drive, and how lucky do you feel?

#### **2) Viruses, Power Surges, And Natural**

**Disasters Happen.** -- Ransomware is spreading like wildfire online. It will lock all your files, and permanently delete them if you don't pay a hefty ransom within a few days. Power surges can scramble data or zap files. Fires, floods and F5 tornados can tear the stuffing right out of your shiny electronic gadgets.

**3) Stuff Gets Lost Or Stolen.** -- Even the most reliable hardware and top-notch virus protection won't help if your laptop, tablet or smartphone falls into unfriendly hands. Only a backup will save your bacon.

**4) Mobile Gadgets Break Or Get Wet.** -- Have you ever dropped your mobile phone in a dirty

slush puddle, taken it for a swim in the ocean, or treated it to a wash/spin/dry joyride? I have. Have you ever dropped your laptop, watched it fall in slow motion, hoping that it will survive the fall? Been there, too.

**5) Passwords Get Lost.** -- You followed the advice of the experts to use unique, secure passwords for your computer and your online accounts. But then you forgot... was it "2Much-L0ve4U" or "2Much-4U-2Love"? Dang it!

**6) Accounts Are Compromised Or Frozen.** -- Your password was "PASSWORD" and you're surprised you got hacked? Sometimes for no discernable reason, people get locked out of their Gmail, Yahoo, AOL, Facebook or other online accounts. Was it a software glitch, a denial of service attack, or did a hacker gain access to your account? You may never know. And without a backup, you may never again see your saved emails, contacts or files. (Yes, you CAN back up your passwords and online accounts.)

## **7) Data Breaches Are Becoming**

**Commonplace.** -- Every week, it seems there's another high-profile data breach, resulting in millions of usernames, passwords and other critical data becoming public. Equifax, Yahoo, Target, Chase Bank, American Express, Home Depot, Apple, Sony... who's next, and how will it affect you?

**8) Human Error.** -- None of us are immune to the occasional finger fumble, brain freeze, or senior moment. Files or folders may be accidentally deleted, and sometimes you don't notice until it's too late.

**9) Incorrrect Assumptions.** -- I've learned that some people just assume that their computer is automatically making backups. If you didn't do something to make it happen, it's not happening. And many users who do have some sort of backup routine are not backing up the right files, or all the ones that need protection. (And do you know what ELSE you should be backing up, in addition to your hard drive? I have a list.)

#### **Your Backup Questions Answered**

I've received literally thousands of questions about backups from AskBob readers. I can't answer

#### <span id="page-7-0"></span>**[Back It Up \(Continued from page 7\)](#page-6-0)**

all of them here, but I'll highlight some of the most interesting and common ones below:

Q: "I only back up documents and photos. I feel that the operating system and other program software can be reloaded if necessary and settings can be reset. What is wrong with this logic?" A: Nothing, if you're geeky and have all the time in the world. But if your hard drive fails, you'll need to re-install the operating system, apply any needed security patches, reconfigure any customizations or settings, then install all your programs. Locating the installation media and license keys can be a big hassle. Only then can you restore your data files from backup. That process can take many hours, and often requires a bit of technical knowhow.

Q: "How can I know if my backup program is working properly?"

A: Most backup programs have a "verify" option, which tests the integrity of the backup image immediately after it is created. You can also test your backup by browsing through the backup image file, and examining a selection of files.

Q: "What exactly is 'The Cloud' and how safe is it?"

A: Cloud storage or cloud backup refers to files that are stored on an Internet website (sometimes called a server) instead of your computer's hard drive or other local storage. The term "cloud" is used to create the impression of a giant hard drive in the sky, which provides convenient access to files that reside on the Internet. Examples of cloud storage providers are Google Drive, Microsoft OneDrive, and Dropbox.

I maintain that data stored in the cloud is MUCH safer than files stored on a local hard drive. Do you use 256-bit encryption for your sensitive files at home? Do you have a staff of highlytrained professionals constantly monitoring your computer for break-in attempts? How about strong physical security that includes gated perimeter access, 24x7 on-site security guards, and security cameras? Do you have a fire detection and suppression system, backup power, and a disaster recovery plan in the event of hurricane, flood or earthquake? You can bet your cloud storage provider has all that and more in place to safeguard your data. It's probably much easier for the NSA to hack into your home computer than to get into any one of these cloud servers. Some

people point to all the high-profile breaches reported in the news, but it's important to note that none of those compromised companies were cloud service providers, who focus on data security above all else.

Q: "What is the difference between a full system backup and a file backup? What is the difference between what \*should\* be backed up and what \*must\* be backed up?"

A: In a nutshell, a full system backup (or image backup) includes EVERYTHING on your hard drive -- the operating system, program files, and your personal files. A file backup usually refers to a backup that only includes personal files such as documents, spreadsheets, music, photos, etc. That's better than no backup at all, but my recommendation is to make regular image backups, followed up with a series of "incremental backups" that catch any changes since the full image backup.

Q: "If I get hit with ransomware or other malware, will that also affect the backups on my external hard drive, thus making recovery impossible?"

A: Yes, that can happen. Ransomware can lock you out of BOTH your hard drive and any attached devices, including your backup drive. That's why I recommend backing up your backup. One way is to have two external drives, which you swap out weekly or monthly. That's unfortunately a manual process, but I discuss other options in my ebook, to protect your backups from ransomware and accidental deletion.

#### **I Object!**

I've heard lots of reasons for not doing backups. **The most common one is "I'll do nothing and HOPE for the best."** But there's a problem with that. (Actually 9 problems, see above.) HOPE is the strategy of the fearful, the uninformed, and the procrastinator. In this case, "doing nothing" is almost certain to lead to disaster. BUT... if you knew you could protect ALL your information on ALL your devices with little or no expense, and make it happen automatically, wouldn't that be great? Wouldn't it be awesome to have CONFIDENCE instead of HOPE?

Other people say **"Backups are too complicated or time consuming."** That might have been true 15 or 20 years ago. My first

**[Continued on page 9](#page-8-0)**

# *Right-Click Your Mouse, Best Shortcut Ever!*

<span id="page-8-0"></span>*by Jim Cerny, Forums Coordinator and Class Instructor, https://thestug.org/, jimcerny123(at)gmail.com*

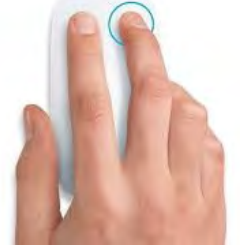

If you are not familiar with the power of RIGHT-clicking your mouse, you are in for a great Windows tip to help you in almost every place on your computer. First, of course, everyone should be familiar with LEFT-clicking the mouse to select things and options. Computer instructions say "click on" this or that, and it is understood that they mean LEFT click. But the RIGHT mouse button is a big help also, and instructions should always specify "RIGHTclick" when you are to use that button.

So, what does "right-clicking" your mouse do on Windows? Well -- and this is the core of this article -- **right-clicking your mouse on anything makes a menu of options appear for that item.** This works for almost anything you can see on your Windows monitor. So, let's look at a few examples for you to try to show you what a helpful shortcut this can be for you.

Place your mouse arrow (cursor) anywhere on your desktop screen (on an empty area, not an icon). Now right-click your mouse, and you will see a menu appear of choices or commands for what you can do with your desktop. For example, you will see choices such as "View," which allows you to change how you view your desktop. Or "Sort by," which gives you options for sorting what is on your desktop. If you don't know what a command or option does, ask Google.

For another example, place your mouse arrow on a BLANK area on your Taskbar at the bottom of your Windows desktop screen. Now right-click, and you will see options of what you can do with your Taskbar – such as locking or unlocking the Taskbar, arranging open windows on your screen, and more. You can even LEFT click on "Taskbar settings" to go directly to the Taskbar settings options. So have fun and TRY something! (Remember always to use a LEFT mouse click to select a menu option).

For a third example, let's say you are editing text in a document. First, drag your mouse over some text to highlight it (this is "selecting" the text you want to work with). Now right-click on the highlighted text, and viola, you see options of what you can do with that text. You can select "cut," "copy," or "paste," for example, or change the font or make it a new paragraph.

If you have not realized the power of rightclicking your mouse, then you should be saying a big "WOW, this is so cool!" Now you can have some fun trying right-clicks anywhere and everywhere. Try right-clicking on an icon, a cell in a spreadsheet, a file or folder name in File Explorer, or a photo on the internet. You do not have to select an option on the menu that appears; left click somewhere else, and the menu will disappear, and nothing will happen. So, you won't change a thing when you look and explore. Rightclicking is a great shortcut that will save you time searching for many options or choices. Most apps (applications, programs, etc.) will also provide right-click menus. So why not give it a try? You have nothing to lose but a click!  $\odot$ 

#### **[Back It Up \(Cont. from page 8\)](#page-7-0)**

backup system used a tape drive that took forever to run, was prone to error, and was hard to set up. After that, I tried making backups on diskettes, CDs and DVDs. That was a hassle, and I never remembered to do it as often as I should have. But today we have

"plug and play" devices that will start making automatic backups as soon as you plug them into your computer. Getting started with an online backup service is almost as easy, and both options can be configured to run at night, or when your computer is idle.

Another one I hear often is **"Backups are too**  **expensive."** As I mentioned earlier, there are some really good free backup software options, and some clever ways to access gobs of free online storage. Don't trust your data in the cloud? A 1-terabyte external hard drive costs less than \$50 now. Still too expensive? How about a 128GB USB flash drive for about \$20? ☺

**P\*PCompAS Newsletter Greg Lenihan, Editor 4905 Ramblewood Drive Colorado Springs, CO 80920 e-mail: glenihan@comcast.net**

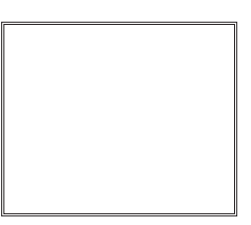

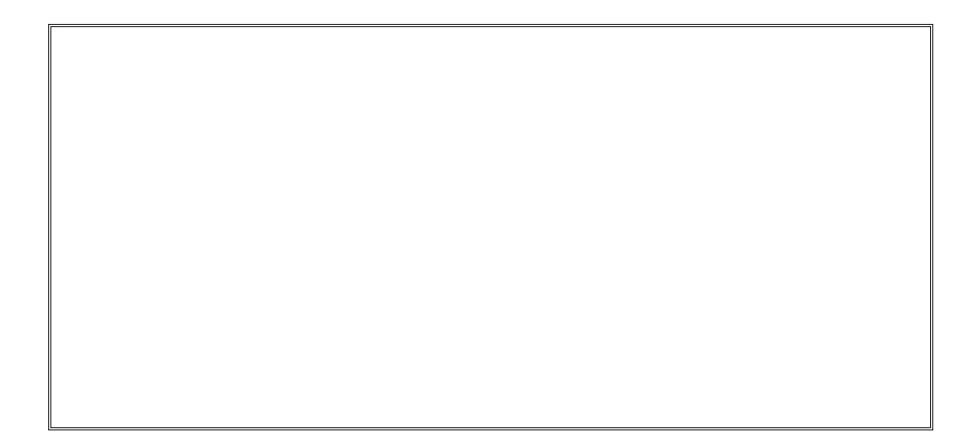

**Coming Events:**

**Next Membership Meeting: 2 April beginning at 9 am (see directions below) Next Breakfast Meeting: 16 April @ 8:00 am, Perkins, 3295 E. Platte Ave. Newsletter Deadline: 23 April**

**Check out our Web page at: [http://ppcompas.apcug.org](http://www.retailmenot.com/)**

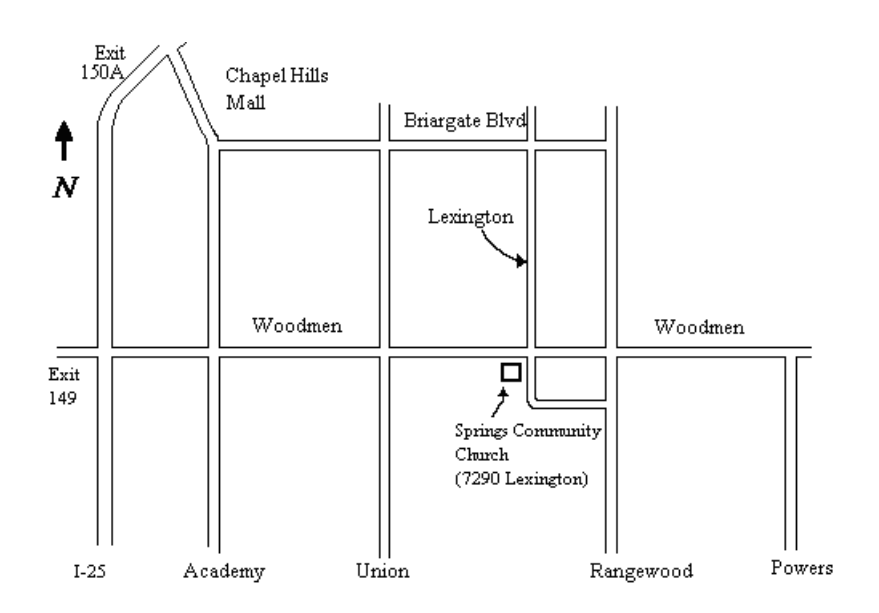